# <u>TEM</u>

# **IBM SPSS Amos**

態度モデルと行動モデルの関連性の検証

#### ハイライト

- • 直観的な図を用いてモデルを指定、推定、 評価、および表示
- • 非グラフィカルのプログラム的方法を使用 して、モデルを指定することも可能
- プログラマーでなくても、パス図を描画す ることなく簡単にモデルを指定可能
- • 複数の指標を組み込むことで、変数の信頼 性を向上
- 欠損値と潜在得点を代入
- 横断研究、多重グループ、および信頼性分 析に使用

IBM SPSS Amos は、強力な構造方程式モデリング (SEM) (別名: 共分散 構造分析) ソフトウェアです。このソフトウェアは、回帰分析、因子分析、 相関分析、分散分析などの標準的な多変量解析を拡張できるため、研 究や理論の裏づけに活用できます。

SPSS Amos では、モデルの指定、推定、評価、および表示を直観的なパ ス図で行うことにより、変数間の仮定的な関連性を示すことができます。 最新のリリースでは、単純化された手法を用いてユーザー定義の推定値 を指定することができます。非グラフィカルのプログラム的方法を使用し て、モデルを指定できます。さらに、SPSS Amos では、プログラマーでなく ても、パス図を描画することなく容易にモデルを指定できます。

#### **複雑な関連性を確認**

SPSS Amos では、複雑な関係性を現実的に反映した態度モデルや行動モ デルを素早く作成できます。観測されたものか潜在的なものかを問わず、 数値変数を使用して、それ以外の数値変数を予測できます。SPSS Amos には、ベイズ推定に基づく拡張統計オプションが含まれています。以下 を行うことができます。

- 順序カテゴリー型データと打ち切りデータに対して推定を実行。これ により、数値スコアをデータに割り当てなくても非数値型データに基 づいたモデルを作成したり、正規性以外の前提がなくても打ち切り データを使用したりすることができます。
- 順序カテゴリー型データと打ち切りデータに対して数値を代入。結果 として得られたデータ・セットを、完全な数値型のデータを必要とする プログラムの入力として使用できます。
- 事後予測分布を推定することで、潜在変数における完全にまたは一 部欠損した推定値を確定。

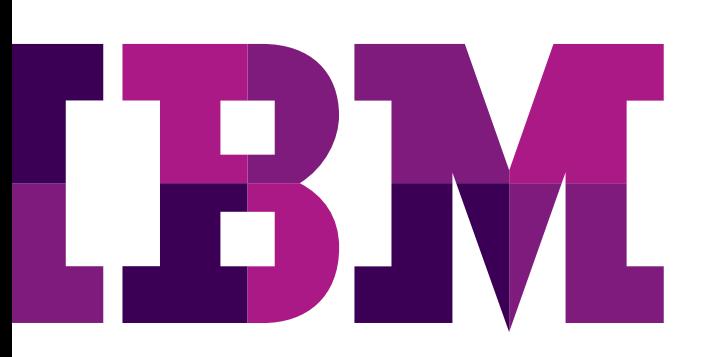

SPSS Amos は、複数グループなど、複数の母集団からのデー タを同時に分析できます。複数の指標を含めたり、多重代入で 因子得点などの潜在変数得点や欠損値の代入を行うことで、分 析における変数の信頼性を高めることができます。多重代入で、 因子得点などの欠損値や潜在得点を代入できます。さらに、 SPSS Amos を使用して、長期にわたる研究、多重グループの 分析、および信頼性分析を行うことができます。

#### **モデルの作成から結果の出力までを素早く実行**

SPSS Amos は、SEM をインタラクティブで視覚的に分かりや すくするので、簡単に学習し、使用できます。SPSS Amos のイン ターフェースでは、方程式を記述したり、コマンドを入力したり する必要がなく、描画ツールを使用して分析のパス図を作成 できます。

#### **モデルを容易に指定**

IBM SPSS Amos では、プログラマーでなくても、パス図を描画 することなくモデルを指定できるようになりました。モデルはス プレッドシートのような表に入力することができ、変更可能です。 たとえば、以下の図 1 では、Amos ユーザーズ・ガイドのパス 図の例を示しています。

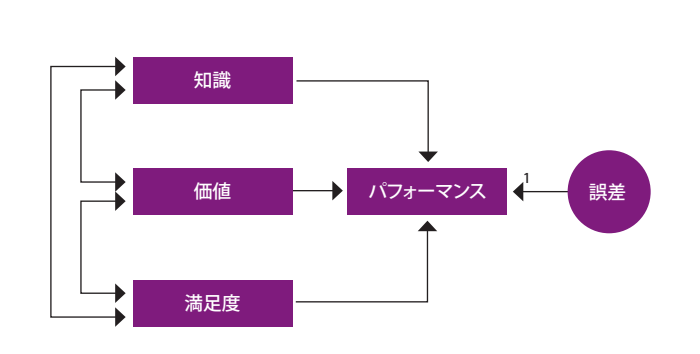

図 1: SPSS Amos で作成されたパス図の例

SPSS Amos の最新バージョンで、このパス図に相当する表に よる表現は、図 2 のイメージのようになります。

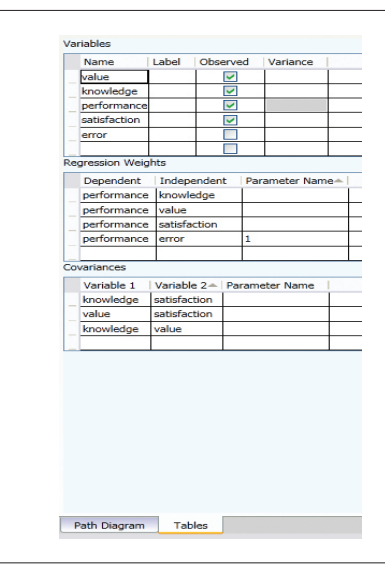

図 2: SPSS Amos のパス図に相当する表による表現

モデルが適合した後、パラメーター推定が表 (の追加列) に表 示されます。このパラメーター推定の表示は、モデルが適合し た後にパス図に表示されるものと同様です。

表による表現とパス図による表現では、モデルの 2 つの代替 ビューを提供します。表のビューには、パス図に含まれているメ イン Amos Graphics ウィンドウ内の同じ領域が含まれます。そ のため、どの時点でも表のビューとパス図の間で表示を切り替 えることができます。

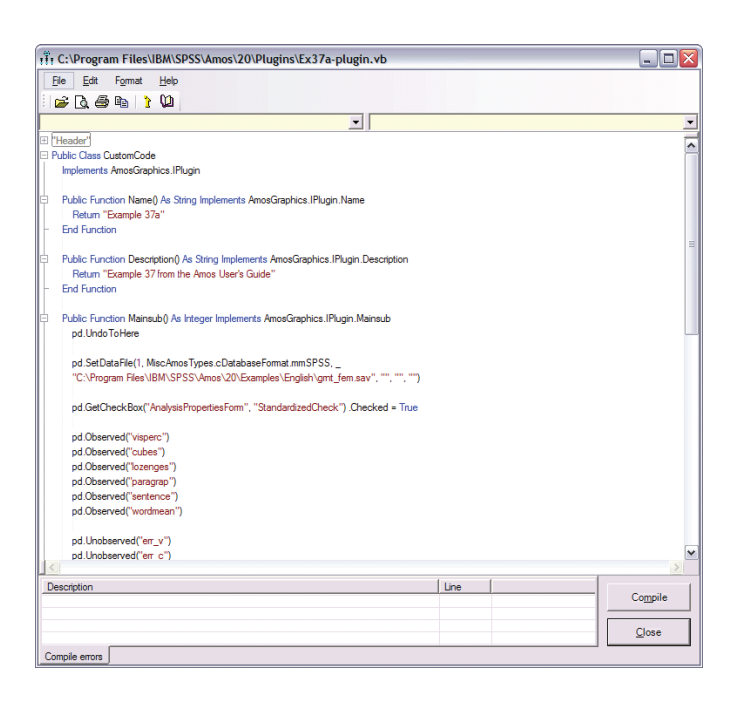

図 3: SPSS Amos では、構造方程式モデルをプログラミングによって作成でき ます。この機能は、次のような場合に有用です。(a) パス図の描画が難しい非常 に複雑なモデル (b) マウスよりキーボードまたはグラフィックスよりテキストで 作業することを希望するユーザー (c) 相違点がごくわずかな (変数の数値や変 ……。<br>数名など) 多数の類似したモデルを生成する必要があるユーザー。

代わりの非グラフィカルなプログラム的方法では、モデルを直 接指定することでユーザーのアクセシビリティーを向上させる ことができます。スクリプト記述機能により、大規模で複雑なモ デルを実行する必要があるユーザーの生産性が向上し、相違 点がわずかな多数の類似モデルを容易に生成できます。

モデルが完成したら、マウスを 1 回クリックするだけで適合度 を評価できます。そして、完成したモデルを、プレゼンテーショ ンに適した品質で出力できます。SPSS Amos には、SEM の入 門として 36 種類の完成モデル例が含まれています。また、広 範なオンライン・ヘルプ・システムもご利用いただけます。

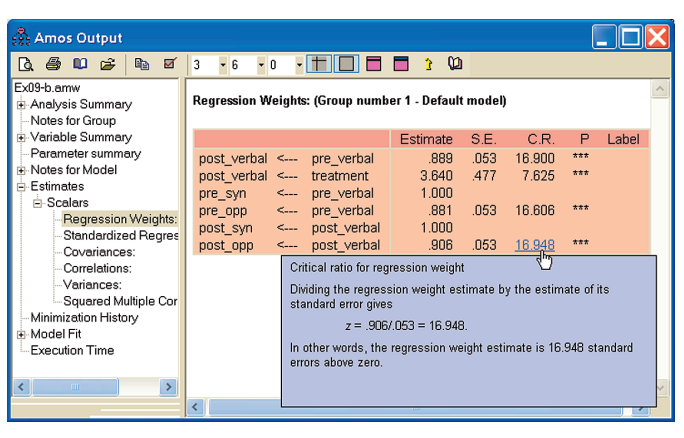

 $\varnothing$ 4. 拡張出力オプションを使用すると、SPSS Amos での作業が容易になります。 例えば、ヘルプを使用して結果を素早く解釈したり要約することができます。

#### **データに最適なモデルの探索**

SPSS Amos の探索的手法である SEM 指定検索を使用して、 多数の候補の中からモデルを選択します。モデルのパラメー ター値に制約を指定することで過去の研究を活用したり、ベイズ 推定を使用してパラメーターの詳細な事前分布を指定します。 確証的因子分析を使用して、従来の探索的因子分析に頼るこ となく、因子パターンを指定および検証します。

また、単一の分析で、複数のモデルを適合することができます。 SPSS Amos は、すべてのモデルのペアを検証し、一方にパラ メーター制限を課すことで、他方のモデルを取得します。さらに、 SPSS Amos は、矢印を追加して変数間を結合する方法など、 モデルを改善する方法を提案します。グラフや統計は、モデル の簡潔さと適合度の最適な妥協点を探すのに役立ちます。

## **パス図を使用して、予測できなかった関係性を発見**

モデルが適合された後、SPSS Amos のパス図は変数間の関係 の強さを表示します。例えば、調味料に関する製品調査のデー タを扱う場合、「味の満足度」を示す変数がブランド・ロイヤル ティーを示す最も優れた指標であると最初は考えがちです。し かし、SPSS Amos のパス図を見てみると、実際にブランド・ロイ ヤルティーを示すのに最も優れている指標は「購入されたパッ ケージのサイズ」であることが分かります。

### **Amos を応用してデータの「なぜ」や「どのように」 を探索**

観測データや非実験データを保有する研究者や大学院生は、 さまざまな分野において SPSS Amos を応用して、上司や委員 会の説得、研究費の確保、あるいは論文の掲載などを行いま す。例えば、次の分野で Amos を活用できます。

- 心理学 薬、臨床、またはアート・セラピーが気分に与える 影響を理解するモデルの構築
- 医学・医療研究 3 つの変数 (確信、節約、研究) のうちのど の変数がジェネリック医薬品の処方に対する医者の支持を、 高い精度で予測するのかを研究
- 社会科学 社会経済的状況、組織メンバーシップ、およびそ の他の決定要因が、どのように投票行動や政治への関与に 影響するのかを研究
- 教育研究 研修プログラムの結果を評価して、授業の効果 への影響を判定
- マーケット・リサーチ 顧客の行動がどのように新製品の売 り上げに影響するのかをモデル化
- 企業研究 業務に関連する問題がどのように職業の満足度 に影響するのかを研究

# **IBM SPSS Statistics 製品と組み合わせて使用**

SPSS Amos は単独でも使用できますが、IBM SPSS Statistics と組み合わせて使用して、既に行っている分析をさらに拡張す ることができます。特に、SPSS Amos を IBM SPSS Advanced Statistics または IBM SPSS Regression と組み合わせて使用 する場合、SEM がこれらのソフトウェア製品で使用できるアル ゴリズムを拡張するため、分析を補足できます。

#### **機能**

#### **グラフィカル・ユーザー・インターフェース**

- パス図ブラウザーに、フォルダー内のすべてのパス図の説明 とサムネール・イメージを表示
- ポイント・アンド・クリックのみで、プログラム・オプションを 選択
- シングルクリックで、パス図に変数を作成
- シングルクリックのみで、別のグループやモデルの図を表示
- データ・ファイルの内容を表示
- データ・セット内の変数名をパス図にドラッグ

#### **非グラフィカルなプログラマチック・インターフェース**

- 非グラフィカルなプログラム的方法を使用して、モデルを指定 – モデルを直接指定することでユーザーのアクセシビリ ティーを向上
	- スクリプト記述機能により、大規模の複雑なモデルを 実行する必要があるユーザーの生産性を向上
	- 相違点がごくわずかな多数の類似モデルを容易に生成
- IBM SPSS Amos では、プログラマーでなくても、パス図を描 画することなくモデルを指定できるようになった
	- モデルはスプレッドシートのような表に入力することが でき、変更可能である
	- この表 (の追加列) にパラメーター推定が表示される
	- 表による表現とパス図による表現では、モデルの 2 つ の代替ビューを提供する

Business Analytics

#### **モデリング機能**

- 観測変数と潜在変数を持つ構造方程式モデル (パス分析お よび長期にわたるデータ・モデルなどの特殊なケースを含 む) を作成
- 次の 2 つの手法のいずれかを使用して、候補となるモデル を指定
	- 個々の候補モデルを、モデル・パラメーターに対する 等式制約のセットとして指定
	- SEM を探索的に使用。SPSS Amos は多くのモデルを 試し、その中から使用できそうなものを推奨する一方 で、赤池情報量基準 (AIC) とベイズ情報量基準 (BIC) 統計を使用してモデルを比較
- 確証的因子分析モデル、分散成分モデル、変量内誤差モデ ル、および一般の潜在変数モデルに適合
- 平均構造および多重グループ・データ・セットを分析
	- 自動指定により、多重グループのデータを短時間で指 定および検定
- 複数の母集団からのデータを同時に分析
- 因子モデルと回帰モデルを 1 つのモデルにまとめ、これらを 同時に適合させることで時間を節約
- 複数のモデルを同時に分析。SPSS Amos はどのモデルが入 れ子になっているかを判断し、自動的に検定統計量を計算
- パス図を Visual Basic プログラムに変換
- 自動生成されたパラメーター制約を使用して、線形成長曲 線モデルに適合

#### **潜在クラス分析 (混合モデリング)**

- マーケット・セグメンテーション研究を実行
- 各クラスターまたはセグメントのサイズを推定
- 混合回帰および混合モデリングを実行
- 混合因子分析を実行
- 個々のケースについてグループへの所属の確率を推定
- 分類アルゴリズムを訓練。いくつかのケースを事前にグルー プに割り当て、残りのケースはプログラムに分類させる
- グループを問わず等しくなければならないモデル・パラメー ターがある一方で、グループごとに異なってもよいモデル・ パラメーターもある

#### **ベイズ推定**

- 順序カテゴリー型データと打ち切りデータに対して値を推定
- マルコフ・チェーン・モンテカルロ (MCMC) シミュレーション
- 詳細な事前分布を指定 (正規、一様、またはカスタム)
- パラメーターの周辺事後分布を表示
- あらゆるモデル・パラメーターの関数を推定
- 許容できないソリューションや不安定な線形システムを回避
- 間接的な効果に最適の非対称信頼区間を取得

#### **大量計算処理を伴うモデル作成**

- 強力なブートストラップ・オプションを使用し、正規または非 正規データでパラメーター推定を評価。SPSS Amos では、 ブートストラップとモンテカルロ機能を使用でき、これによりあ らゆるパラメーターに関して、偏りと標準誤差推定を容易に 計算 (標準化係数および効果推定を含む)
- 多変量正規性を検定し、外れ値分析を実行

#### **モデル作成**

- パス図をモデル仕様として使用
- モデルはスプレッドシートのような表に入力することができ、 変更可能です。
- 描画ツールでパス図を変更することで、モデルを修正
- パス図上に、パラメーター推定値と適合度を視覚的に表示
- パス図への描画中いつでも自由度を表示
- あるパス図の一部を別のパス図にコピー & ペースト

#### **分析機能と統計機能**

- データが欠損している場合は完全情報最尤推定を使用して、 より効率的でより偏りの小さい推定値を取得
- 高速ブートストラップ・シミュレーションを使用して、経験分 布のもとでモデル・パラメーターの近似信頼区間を取得 (標 準化係数を含む)
	- Bollen and Stine のブートストラップ法でモデルの適 合度を評価
	- パーセンタイル信頼区間およびバイアス修正済み パーセンタイル信頼区間の計算
- ランダム並べ替え検定を実行し、適合性が同等またはより優 れているモデルの有無を表示
- 同一グループ内または異なるグループに存在する 2 つ以上 のパラメーターに対して同じラベルを使用することで、パス 図内で等式制約 (平均、切片、回帰重み、あるいは共分散) を 指定
- 外生変数の平均値を推定
- 回帰方程式の切片を推定
- パラメトリック・ブートストラップを実行して、正規分布理論 のもとでモデル・パラメーターの近似信頼区間を算出 (モン テカルロ・シミュレーションの標準化係数を含む)
- さまざまな推定法の使用 (最尤法、重みなし最小二乗法、一 般化最小二乗法、Browne の漸近的分布非依存法 (asymptotically distribution-free criterion)、尺度不変最小 二乗法 (scale-free least squares) など)
- 24 個を超える適合度統計量を使用したモデルの評価 (カイ 二乗、AIC、Bayes and Bozdogan 情報量基準、Browne-Cudeck (BCC)、ECVI、RMSEA、PCLOSE 基準、残差平方平均平方根、 Hoelter's critical N、Bentler-Bonett 指標、Tucker-Lewis 指 標など)
- ブートストラップ法またはモンテカルロ法を使用して、あらゆ るパラメーターと導出統計量について偏り誤差推定値およ び標準誤差推定値を取得
- (オプション) 観測情報行列を使用して標準誤差を推定
- 個々のパラメーターの出力に関して、p 値 (有意確率) や CR (critical ratio) を表示
- テキスト出力が強化され、新しいナビゲーション機能、表示 オプション、表書式オプションを使用
	- ナビゲーション・パネルを使用して、出力の一部を素早 く選択および表示
	- ナビゲーション・パネル内の項目や表名にポップアッ プ・ヘルプを表示
	- ナビゲーション・パネルに表示される p 値などの数値 にヘルプを表示。この数値の意味を簡単に説明
- テキスト・ファイルを XHTML 形式 (Web ベース) の出力と してブラウザーで表示
	- クリップボードまたはドラッグ & ドロップ編集で、テー ブルを他のアプリケーションにコピーする場合、テーブ ルの書式を保持
	- アーカイブ形式として XHTML 形式ファイルを使用
	- XML パーサーを使用して SPSS Amos 出力を解析。 SPSS Amos の出力を後処理するプログラムを記述する 場合、XPATH 式を使用して、出力の必要な部分を抽出
- 印刷プレビュー

#### **データ補完**

- 順序カテゴリー型データと打ち切りデータに対して数値を 代入
- 欠損値と潜在変数得点を代入
- 次の 3 つの方法から選択: 回帰法、確率的回帰法、およびベ イズ法
- 単一値代入
	- 回帰代入は欠損値を置き換えるために線形回帰を使用
- 単一値または多重代入
	- 確率的回帰代入は観測データの最尤法 (ML) パラ メーター推定値を使用。パラメーターは ML 推定値と等 しいと想定
	- ベイズ推定は確率的回帰代入と類似するが、パラメー ター推定値は不明と想定

#### **描画ツールとその他のツール**

- プレゼンテーションに適した品質のパス図を作成
- パス図内のすべての変数名やラベルを容易に表示/非 表示
- パス図を他のアプリケーションに出力または貼り付け
- ツールボックス内のさまざまなボタン (オブジェクトの形の変 更、コピー、消去、ページに合わせて表示、位置合わせなど) を使用して、モデルを描画
- ツールバーのカスタマイズ
	- ツールバーのボタン、メニュー項目、ホット・キーを SPSS Amos マクロ (自分で作成したものを含む) に関 連付け
	- ツールバー・ボタンにイメージを追加
	- マクロ実行用にショートカット・キーを作成
- ツールバーのボタンを選択して、モデルに適合
- ギリシャ文字ではなく、自分で割り当てた変数名を使用
- 図に表題や注釈を追加
- 使用頻度の高いタスクには、ツールバー、メニュー、および ホット・キーを使用
- 図内の各項目に関する便利なアクションを示すポップアップ・ メニューを使用
- 反映ボタンや回転ボタンを使用して、測定モデルを並べ替え
- プラグインを使用してプログラム機能を拡張

#### **プログラミング機能**

- SPSS Amos の機能を拡張
	- ベイズ分析では、パラメーターのあらゆる関数の事後 分布を検出
	- 適合度の測定値を独自に定義

#### **ドキュメントとヘルプ機能**

- 出力の説明への相互参照を含む、広範なオンライン・ヘルプ
- ユーザー・ガイド (PDF ファイル) と 36 種類の完成モデル例 を含む

#### **データ管理とファイル管理**

• 次のファイル形式に対応: dBASE (.dbf)、Microsoft Excel (.xls)、 FoxPro (.dbf)、Lotus (.wk1、.wk3、.wk4)、Microsoft Access (.mdb)、SPSS Statistics (.sav)、およびテキスト (.txt、.csv)

#### **システム要件**

要件はプラットフォームによって異なります。詳細については、 以下を参照してください。ibm.com[/spss/requirements](http://ibm.com/spss/requirements)

#### **IBM ビジネス・アナリティクスについて**

IBM ビジネス・アナリティクス・ソフトウェアは、企業がよりス マートにビジネス活動を行い、ライバル企業をしのぐ業績を上げ られるように支援する、データを重視した洞察を提供します。 この包括的なポートフォリオには、ビジネス・インテリジェンス、 予測分析と意思決定管理、パフォーマンス管理、およびリスク 管理のソリューションが含まれています。

ビジネス・アナリティクス・ソリューションにより、企業は、顧客分 析などさまざまな分野において業績に重大な影響を及ぼす可能 性がある傾向やパターンを特定し、視覚化することができます。 企業は、シナリオの比較、潜在的な脅威や機会の予測、経営資 源に関する計画、予算および予測の改善、リスクと期待収益との 対比、ならびに規制上の要件への対応を実現します。企業は、分 析を広く利用可能にすることにより、戦術的および戦略的意思 決定を調整してビジネス目標を達成することができます。詳しい 情報については、次の Web サイトをご覧ください。 ibm.com[/software/jp/analytics](http://ibm.com/software/jp/analytics/)

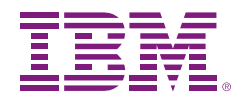

**日本アイ・ビー・エム株式会社** 〒103-8510 東京都中央区日本橋箱崎町19-21

IBM のホーム・ページはこちらからご覧になれます。 ibm.com

IBM、IBM ロゴ、ibm.com および SPSS は、世界の多くの国で登録された International Business Machines Corporation の商標です。他の製品名およ びサービス名等は、それぞれ IBM または各社の商標である場合があります。現 時点での IBM の商標リストについては、次の Web サイトをご覧ください。 ibm.com[/legal/copytrade.shtml](http://ibm.com/legal/copytrade.shtml)

Microsoft、Windows、Windows NT および Windows ロゴは、Microsoft Corporation の米国およびその他の国における商標です。

本書の情報は最初の発行日の時点で得られるものであり、予告なしに変更され る場合があります。すべての製品が、IBM が営業を行っているすべての国におい て利用可能なのではありません。

これらの資料は、特定物として現存するままの状態で提供され、商品性の保証、 特定目的適合性の保証および法律上の瑕疵担保責任を含むすべての明示もしく は黙示の保証責任なしで提供されます。IBM 製品は、IBM 所定の契約書の条項 に基づき保証されます。

© Copyright IBM Corporation 2013

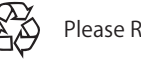

Please Recycle